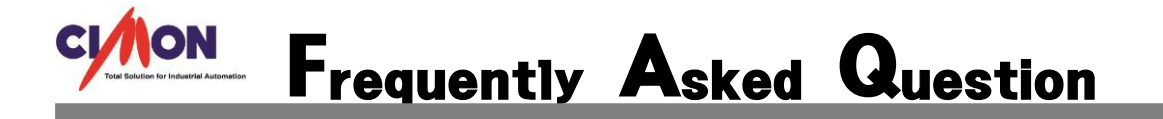

- CimonD 에서 프로젝트가 열리지 않아요. Q
- 프로젝트가 깨진 경우도 있지만 다른 경우에도 열리지 않는 경우가 있습니다. A

이번 FAQ 는 CimonD 에서 프로젝트가 열리지 않을 때 긴급복구가 가능한 경우에 작성된 FAQ 입니다.

우선 프로젝트가 깨졌을 때 프로젝트 폴더 내에 모든 파일들이 알 수 없는 문자로 나오는 경우가 있습니다. 이런 경우에는 프로젝트를 복구 할 수 없습니다. 프로젝트 폴더 내에 파일들이 정상적으로 존재함에도 불구하고 프로젝트가 열리지 않는 경 우는 대부분 비정상적으로 프로젝트를 백업 받을 때 발생하는 현상입니다.

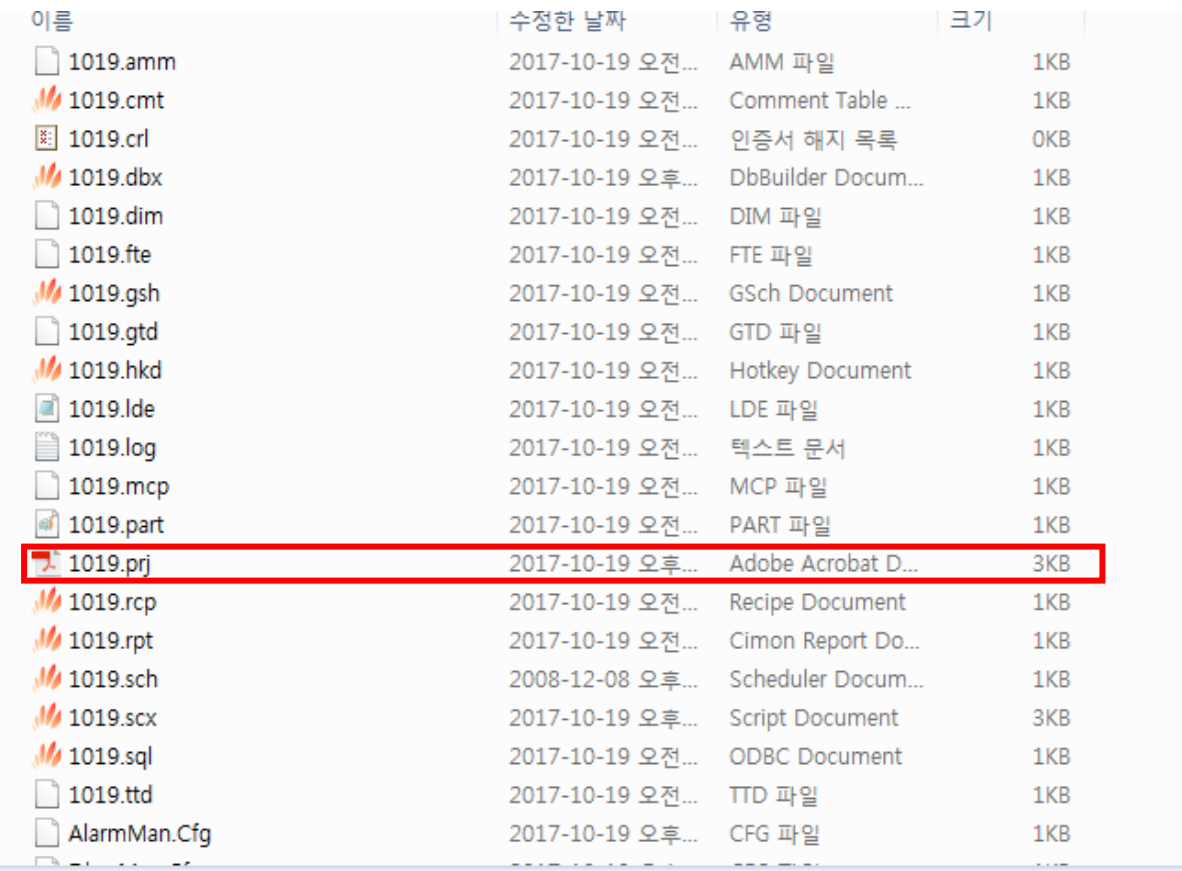

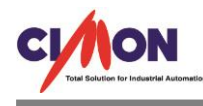

프로젝트 이름.prj 파일이 프로젝트를 실행 시키는 파일입니다. 위 그림을 보면 크기가 3KB 로 나와 있습니다. 하지만 파일이 0KB 로 되어 있는 경우에는 CimonD 에서 해당 프로젝트 를 열 수 없습니다.

예를 들어, TEST 라는 프로젝트가 있다고 가정을 합니다.

TEST 프로젝트를 정상적으로 사용 하다가 다른 PC 에서 TEST 프로젝트를 열면 아래와 같이 [ XXX.prj 파일을 읽는 도중 에러가 발생 하였습니다. (2004) ] 라는 오류 팝업이 뜹니다. (아 래의 그림은 다른 프로젝트이니 참고만 하면 됩니다.)

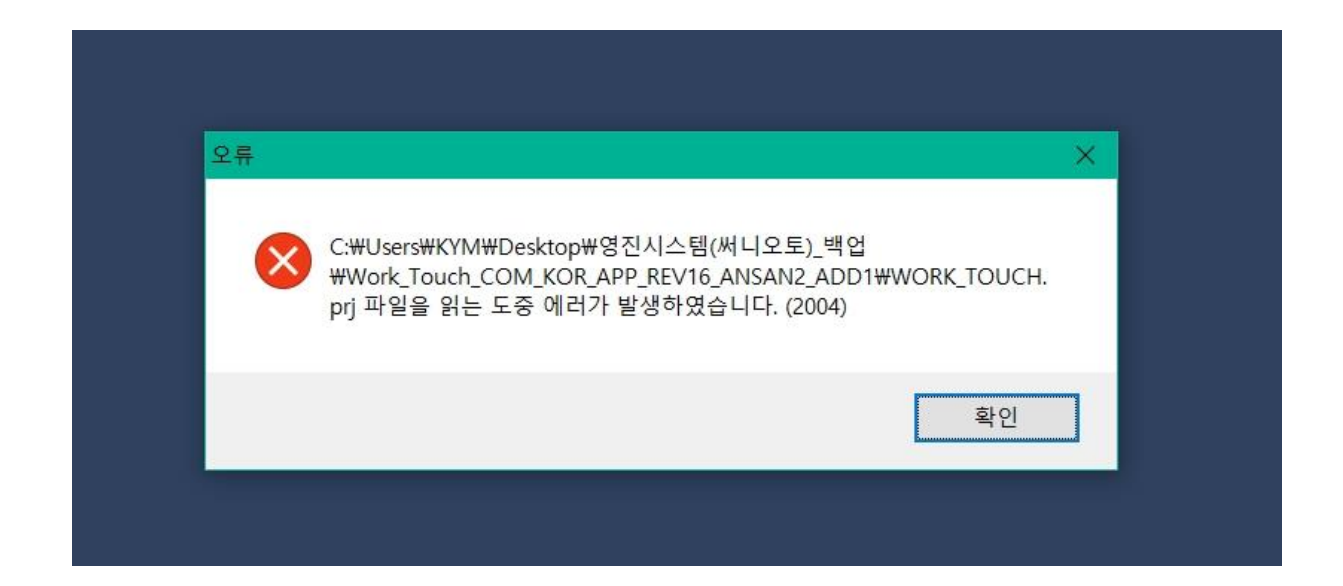

\*해결 방법\*

1. 열고자 하는 프로젝트의 경로와 다른 곳에 TEST 라는 새 프로젝트를 만듭니다.

새 프로젝트를 만들게 되면 TEST.prj 가 생깁니다.

2. 새 프로젝트에 있는 TEST.Prj 파일을 기존의 TEST 프로젝트 폴더 내의 TEST.prj 파일에 덮 어쓰기를 합니다.

TEST.Prj 를 덮어쓰기 하면 기존에 0KB 였던 TEST.Prj 가 3KB 로 바뀌게 됩니다.

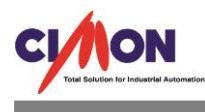

간단히 말해, 정상적인 프로젝트의 prj 파일의 크기가 0KB 이며 CimonD 에서 프로젝트가 열리지 않을 경우 해당 프로젝트와 동일한 이름으로 새 프로젝트를 만듭니다. 그리고 새 프로젝트 폴더에 있는 Prj 파일을 기존 프로젝트에 덮어쓰기 하면 됩니다.